## পরিবার পরিকল্পনা অধিদপ্তরাধীন সকল অফিস/ সেবা প্রতিষ্ঠানের লোকেশন  $\bf Google~Maps$  এ অন্তর্ভূক্ত করার প্রসেস ম্যাপ:

প্রথমে যে অফিস/সেবা প্রতিষ্ঠানের লোকেশন  $Google\ Map$ s এ অন্তর্ভূক্ত করতে চান ঐ স্থানে উপস্থিত হয়ে মোবাইল ডাটা চালু /ইন্টারনেট সংযোগ নিশ্চিত করতে হবে। এরপর নিম্নের ধাপ সমহ অনুসরণ করতে হবে:

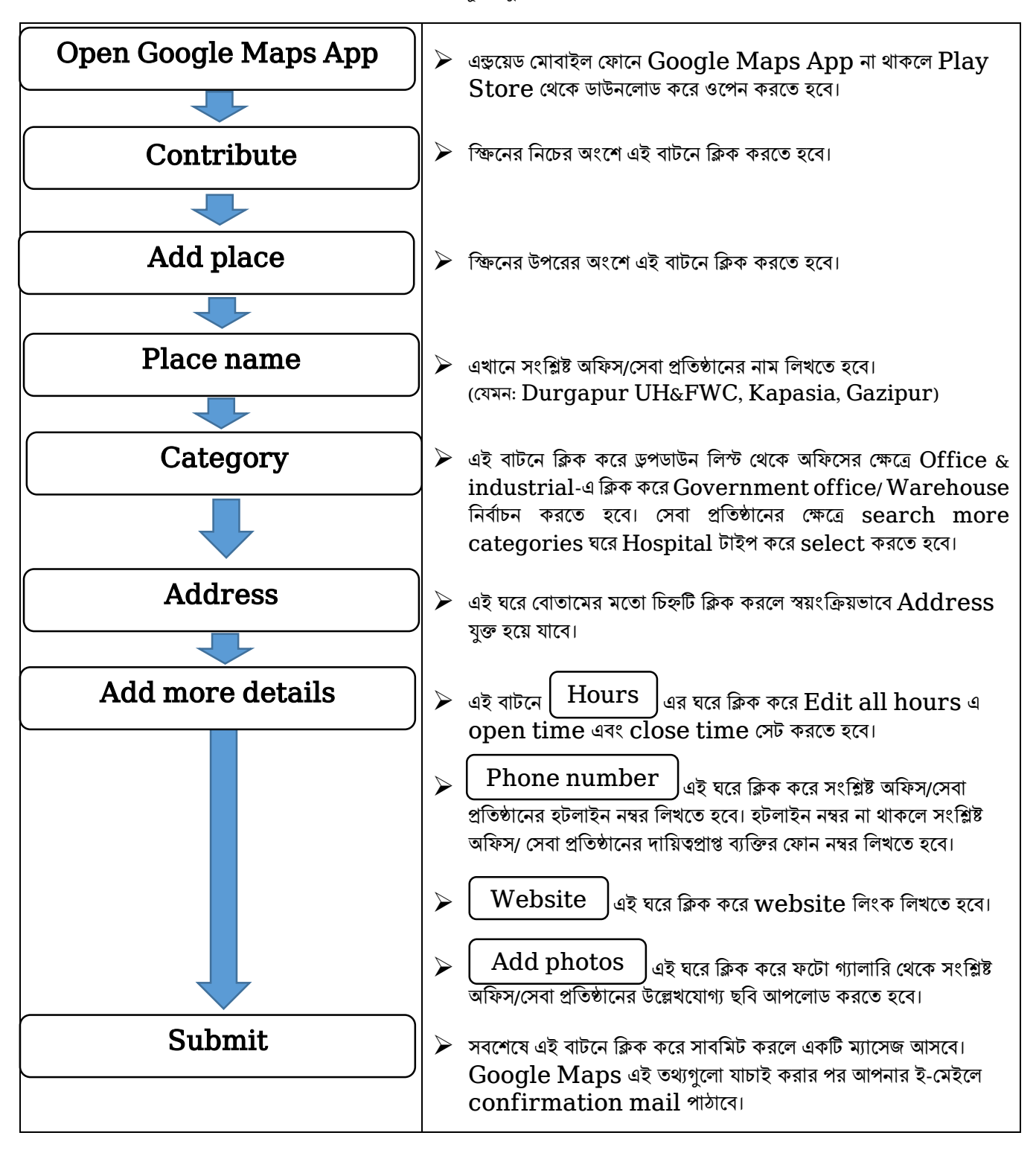

 $\,$ \*বি.দ্র: কীভাবে  $\,$ Goog $\,$ l $\rm e$   $\,$   $\,$ M $\rm a$ ps এ সহজে লোকেশন অন্তর্ভুক্ত করা যায় সে বিষয়ে  $\,$ You $\,$ T $\,$ u $\rm be$  এ একাধিক ভিডিও কনটেন্ট রয়েছে। প্রয়োজনে এসব ভিডিও কনটেন্ট থেকে ধারণা নেওয়া যেতে পারে।